## 第一步 下载手机银行

方式 1: 苹果手机通过 Appstore 下载, 安卓手机通过腾讯应用宝、华为应用市场、小米应用 市场、VIVO 应用市场或 OPPO 应用市场搜索"泰隆银行"完成下载 方式 2: 手机扫描下方二维码完成下载

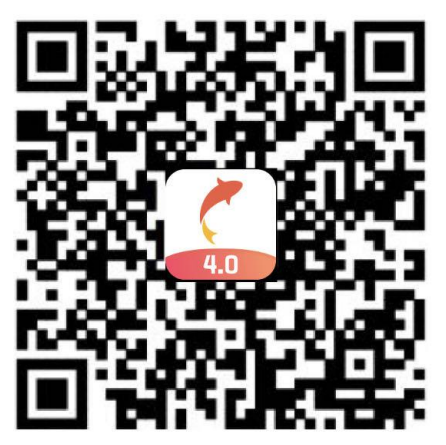

## 第二步 手机银行完成认证

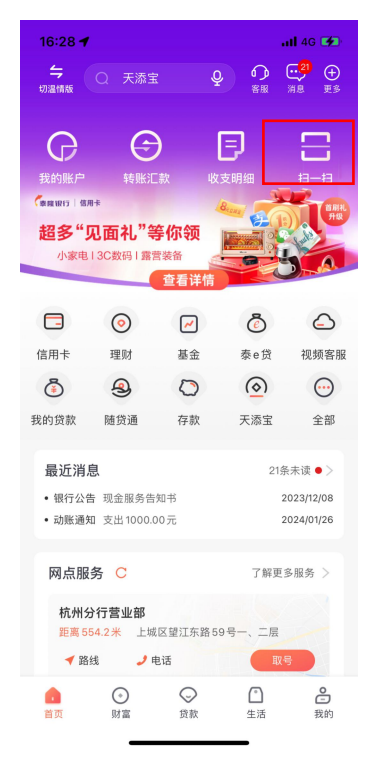

【1】启动手机银行点击扫一扫 【2】扫描网银端二维码

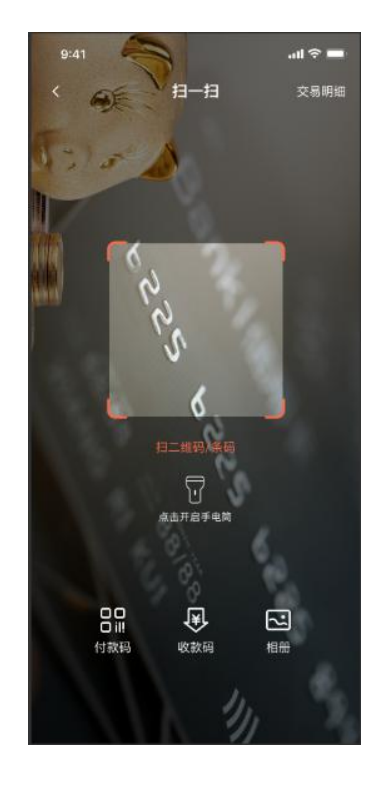

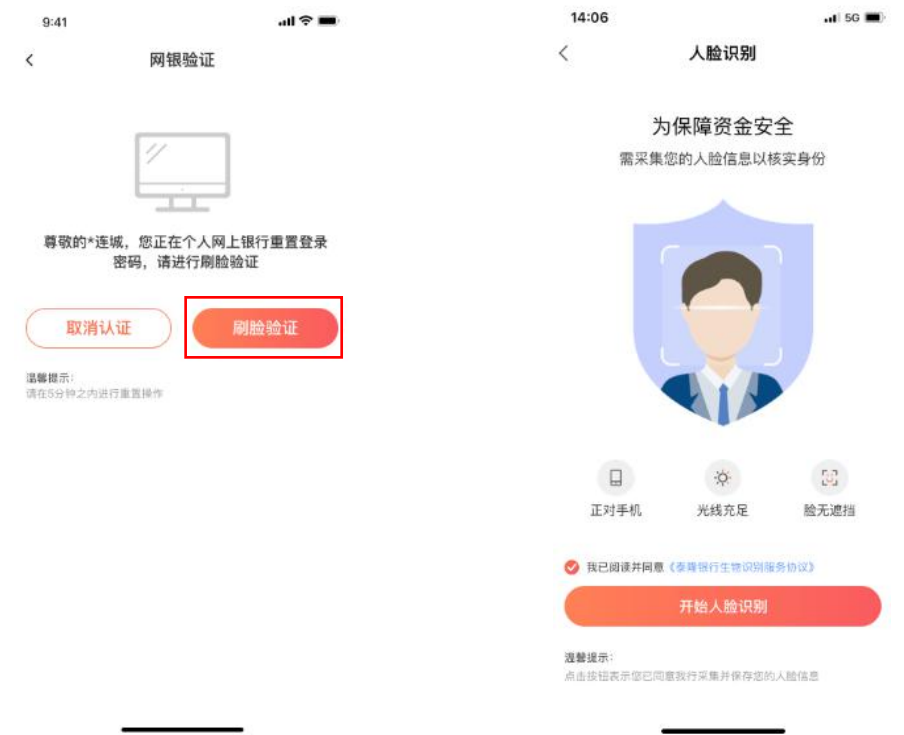

【3】进入验证页点击刷脸验证 【4】人脸识别验证

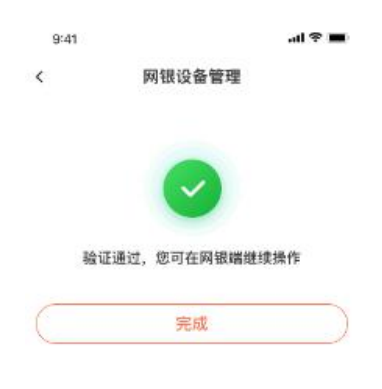

【5】手机端验证完成